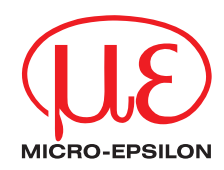

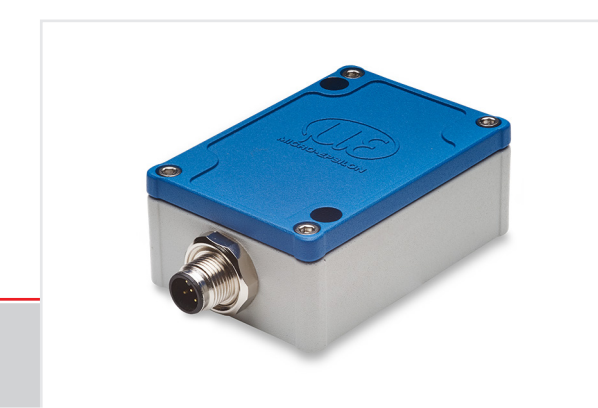

Operating Instructions **inertialSENSOR ACC5703**

ACC5703

3-axes acceleration sensor

MICRO-EPSILON Eltrotec GmbH Manfred-Wörner-Straße 101

73037 Göppingen / Germany

Tel. +49 (0) 7161 / 98872-300 Fax +49 (0) 7161 / 98872-303 eltrotec@micro-epsilon.com www.micro-epsilon.com

# **Contents**

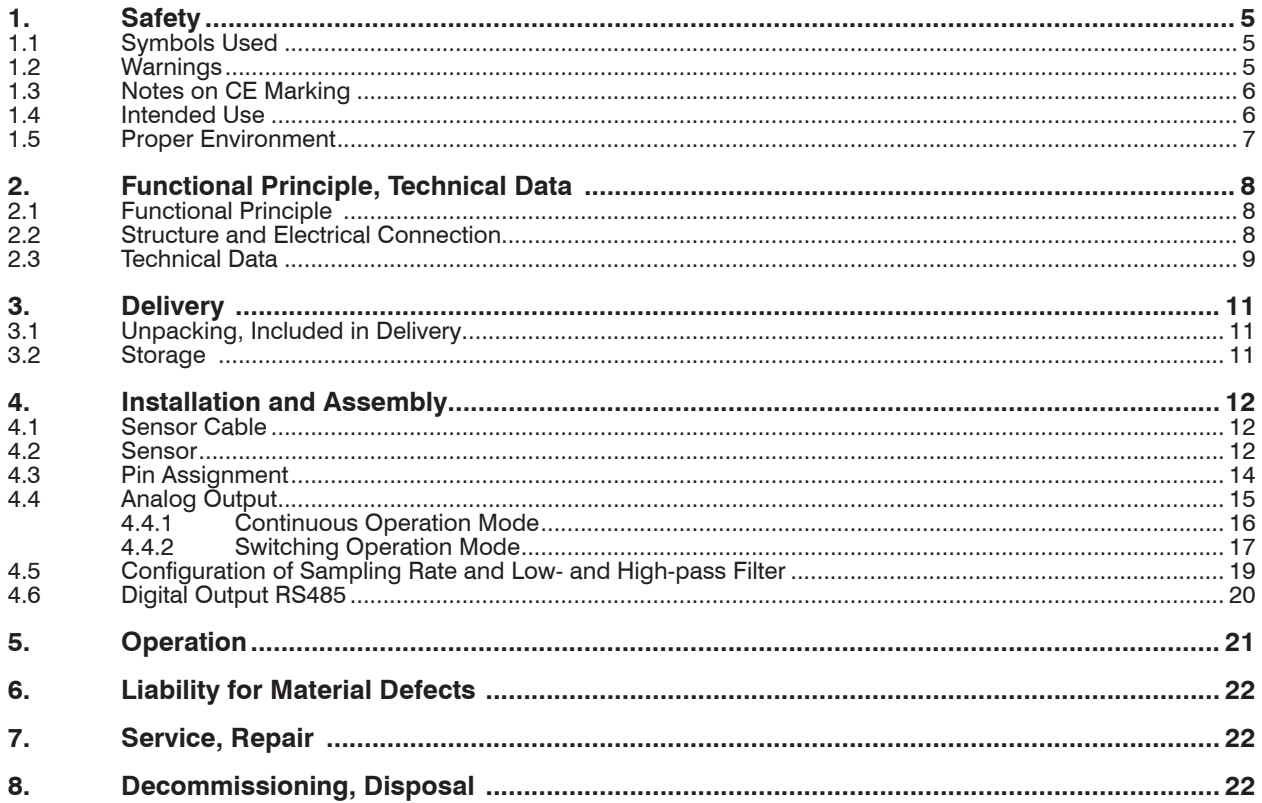

# **Appendix**

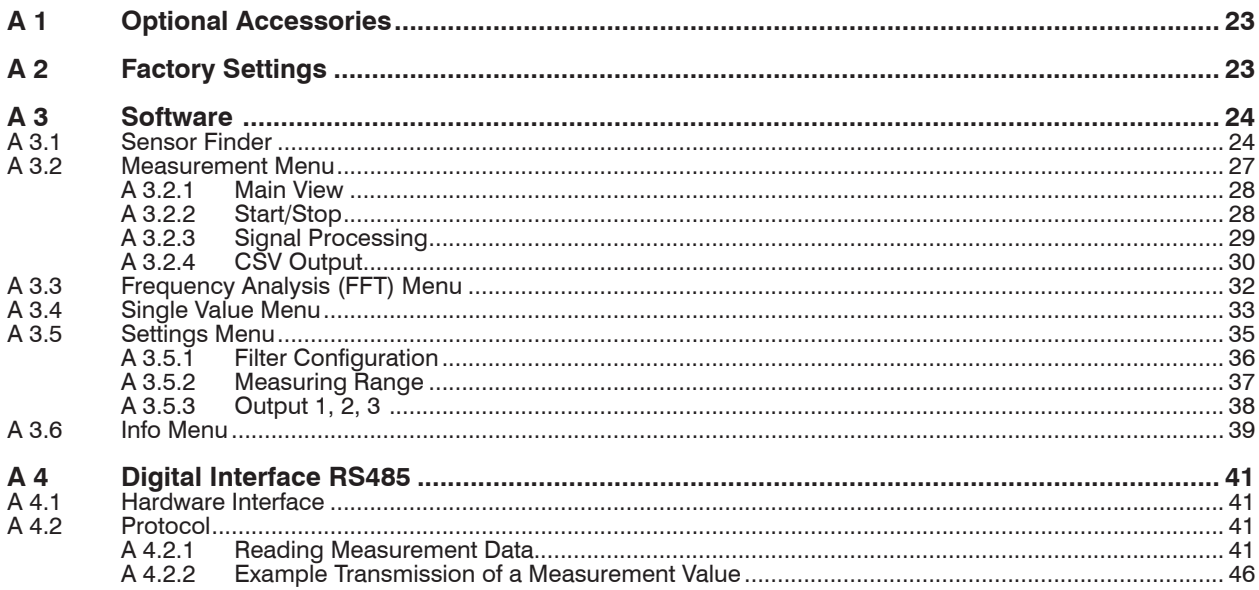

# <span id="page-4-0"></span>**1. Safety**

System operation assumes knowledge of the operating instructions.

## **1.1 Symbols Used**

The following symbols are used in these operating instructions:

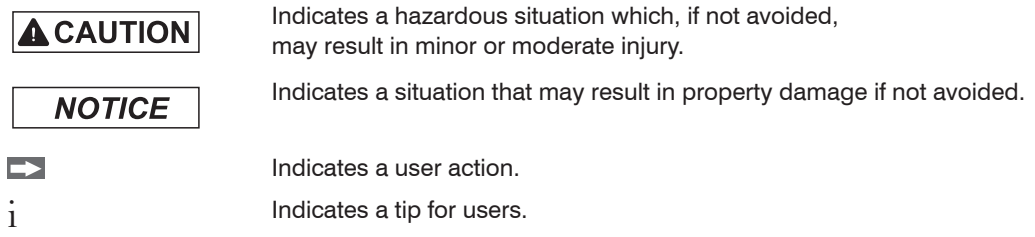

# **1.2 Warnings**

# **A** CAUTION

Connect the power supply and the display/output device according to the safety regulations for electrical equipment.

- > Risk of injury
- > Damage to or destruction of the sensor

# **NOTICE**

The supply voltage must not exceed the specified limits.

> Damage to or destruction of the sensor

No sharp or heavy objects should be allowed to affect the cables. Avoid folding the cables. Do not bend more tightly than the minimum bending radius of the cables.

> Damage or destruction of the cable, failure of the measuring device

Do not crush the cable. Protect the sensor cable against damage.

> Damage or destruction of the cable, failure of the measuring device, data loss

Ensure that the coupling nuts of the connectors are firmly tightened.

> Damage or destruction of the cable, failure of the measuring device

## <span id="page-5-0"></span>**1.3 Notes on CE Marking**

The following apply to the ACC5703:

- EU Directive 2014/30/EU
- EU Directive 2011/65/EU

Products which carry the CE mark satisfy the requirements of the EU directives cited and the European harmonized standards (EN) listed therein. The EU Declaration of Conformity is available to the responsible authorities according to EU Directive, article 10, at:

MICRO-EPSILON MESSTECHNIK

GmbH & Co. KG

Königbacher Straße 15

94496 Ortenburg / Germany

The measuring system is designed for use in industrial environments and meets the requirements.

## **1.4 Intended Use**

The ACC5703 is designed for use in industrial applications. It is used for

- **measuring acceleration**
- measuring vibration of manoeuvrable components
- The system must only be operated within the limits specified in the technical dat[a, see 2.3](#page-8-1).
- The sensor must be used in such a way that no persons are endangered or machines and other material goods are damaged in the event of malfunction or total failure of the sensor.
- Take additional precautions for safety and damage prevention in case of safety-related applications.

## <span id="page-6-0"></span>**1.5 Proper Environment**

- Protection class: <sup>1</sup> IP 67
- Temperature range:<br>  **Operation:** 
	- Operation:  $-40 ... +85 °C (-40 ... +185 °F)$ <br>• Storage:  $-40 ... +85 °C (-40 ... +185 °F)$
	- $-40$  ...  $+85$  °C (-40 ...  $+185$  °F)
- Ambient pressure: Atmospheric pressure

1) With M12 connector

# <span id="page-7-0"></span>**2. Functional Principle, Technical Data**

## **2.1 Functional Principle**

With the principle of an acceleration sensor, forces that change the velocity of an object are measured and transformed into an electric output signal.

Therefore the sensor is mounted on the maneuverable component. The expected moves correspond to the measurement axes. The included MEMS-Element converts the acceleration into a usable electric signal.

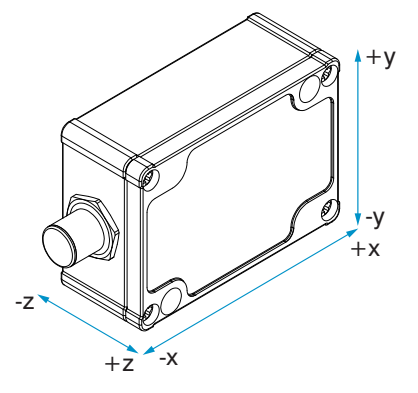

*Fig. 1 Three axes acceleration sensor*

# **2.2 Structure and Electrical Connection**

The sensor is ready for operation immediately after connecting the power supply and will provide the acceleration as electric value at the analog output.

The ACC5703 is available with analog (current, voltage and switching output) as well as RS485 interface for configuring of the sensor using the software.

Power supply and signal output are connected through a 8-contact (M12) connector on the sensor's housing.

# <span id="page-8-1"></span><span id="page-8-0"></span>**2.3 Technical Data**

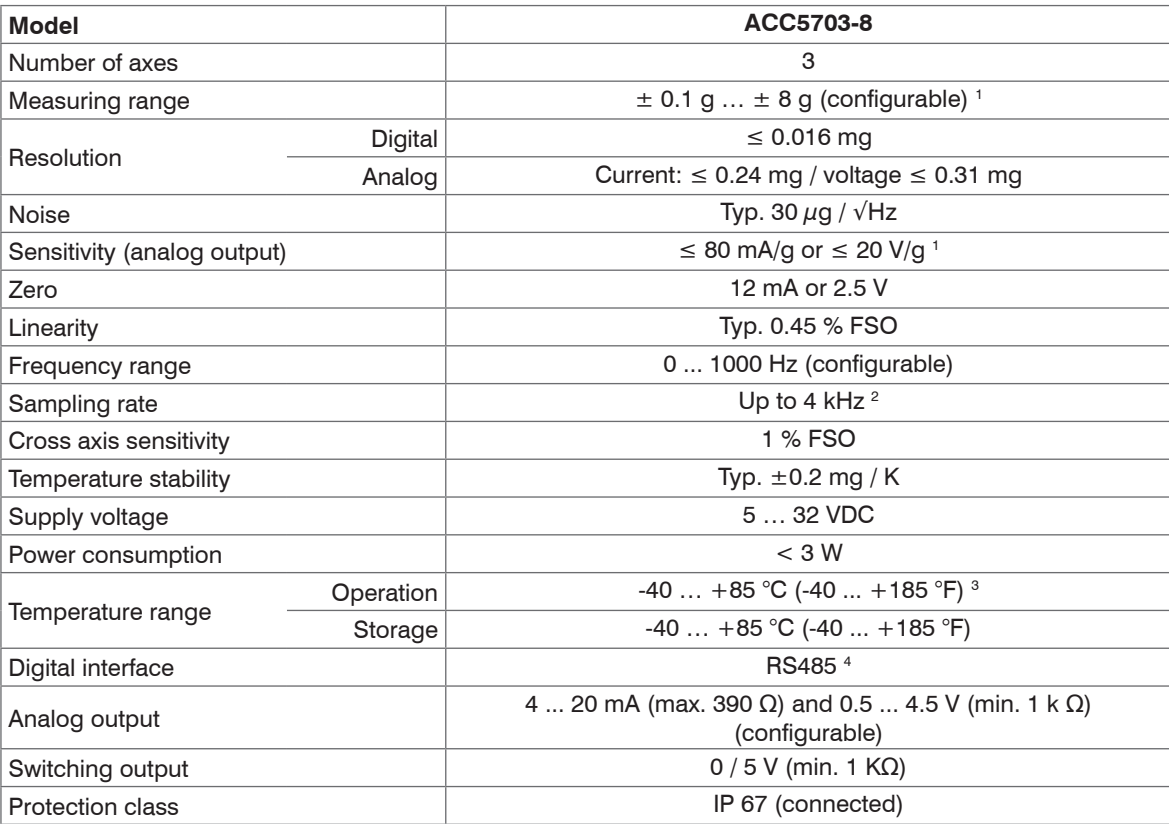

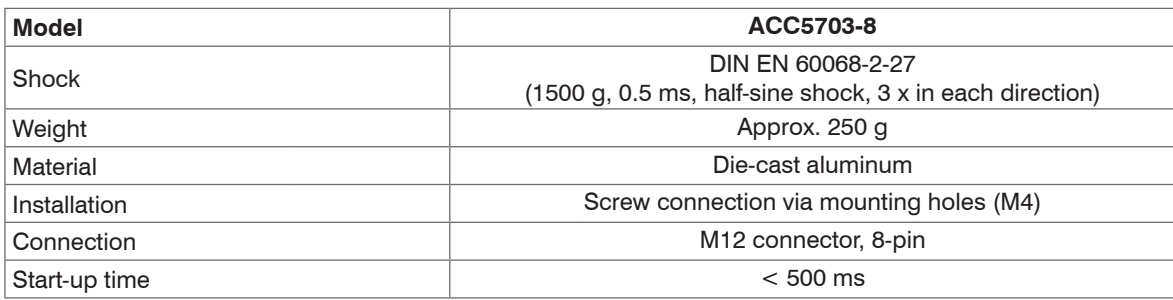

FSO = Full Scale Output

All specifications valid at a room temperature of  $+25$  °C ( $+77$  °F)

1) In order to achieve maximum sensitivity, continuous adjustment of the measuring range is possible. (Examples: Measuring range  $\pm 0.1$  g  $\rightarrow$  Sensitivity 80 mA/g or 20 V/g; Measuring range  $\pm 8$  g  $\rightarrow$  Sensitivity

1 mA/g or 0.25 V/g)

2) The digital interface RS485 is active only up to a sampling rate of 1000 Hz. At higher rates only the analog output is active.

3) Customer-specific designs up to +125 °C

4) Compatible with the MICRO-Epsilon interface modules IF1032 (Ethernet) and IF2030 (PROFINET)

#### **Article designation**

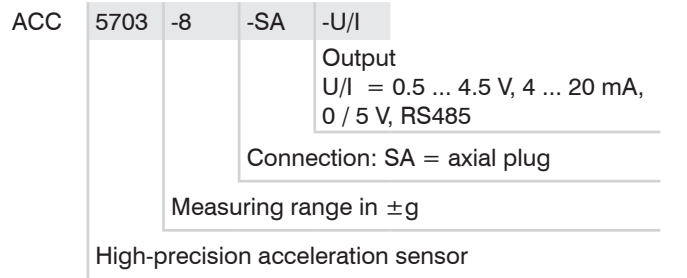

# <span id="page-10-0"></span>**3. Delivery**

## **3.1 Unpacking, Included in Delivery**

- 1 Sensor ACC5703
- 1 Operating Instructions
- $\blacktriangleright$  Carefully remove the components of the measuring system from the packaging and ensure that the goods are forwarded in such a way that no damage can occur.
- Check the delivery for completeness and shipping damage immediately after unpacking.
- $\Box$  If there is damage or parts are missing, immediately contact the manufacturer or supplier.

Optional accessories are available in the appendi[x, see A 1](#page-22-1).

## **3.2 Storage**

Temperature range storage:  $-40$  ...  $+85$  °C ( $-40$  ...  $+185$  °F) Humidity: 5 - 95 % (non-condensing)

# **4. Installation and Assembly**

## **4.1 Sensor Cable**

# <span id="page-11-0"></span>**NOTICE**

No sharp or heavy objects should be allowed to affect the cables. Avoid folding the cables. Do not bend more tightly than the minimum bending radius of the cables.

> Damage or destruction of the cable, failure of the measuring device

Do not crush the cable. Protect the sensor cable against damage. > Damage or destruction of the cable, failure of the measuring device

Ensure that the coupling nuts of the connectors are firmly tightened.

> Damage or destruction of the cable, failure of the measuring device

#### **4.2 Sensor**

The sensor is fixed into place with the help of two through bores for M4 screws.

The sensor is mounted at the manoeuvrable component. The orientation of the measurement axes x, y, z is to be respected in relation to the expected moves of the component.

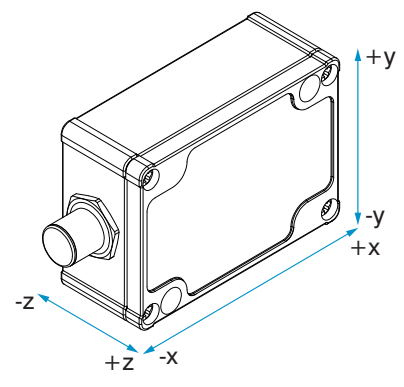

<span id="page-11-1"></span>*Fig. 2 Installation orientation, measurement axis*

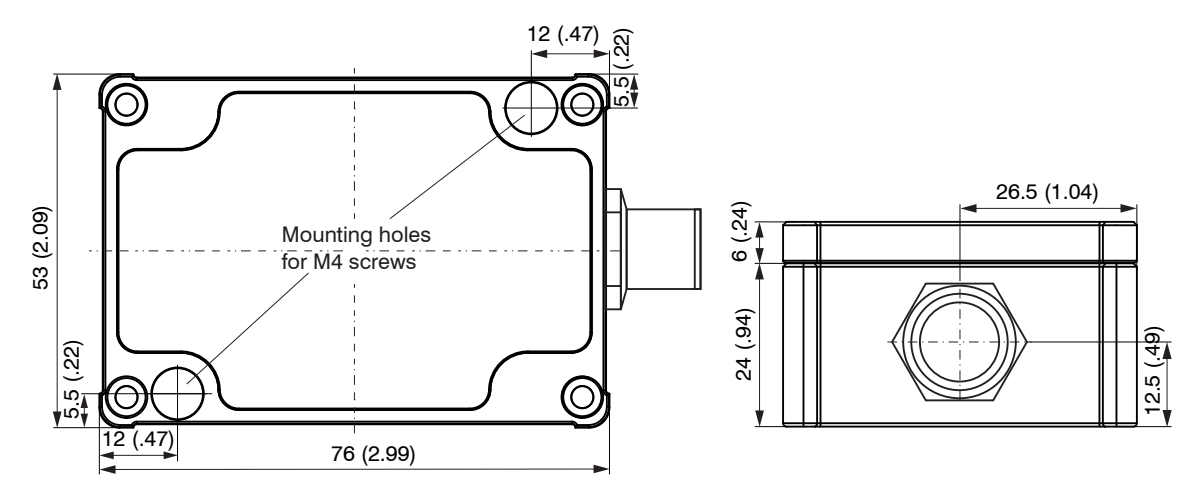

*Fig. 3 Dimensional drawing, dimensions in mm (inches), not to scale*

## <span id="page-13-0"></span>**4.3 Pin Assignment**

Connect the open cable end in accordance with the color codin[g, see Fig. 4](#page-13-1).

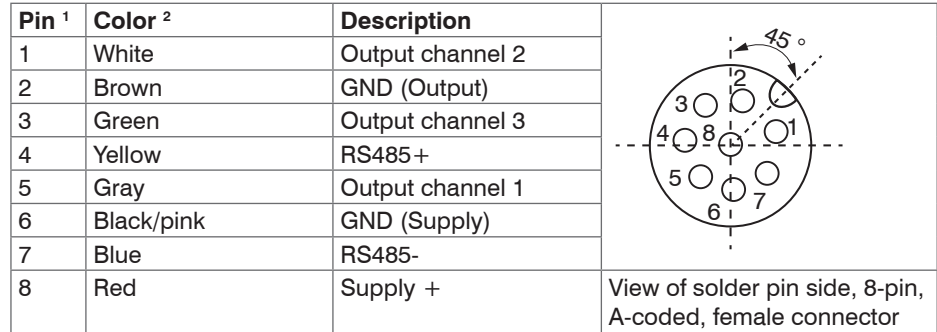

<span id="page-13-1"></span>*Fig. 4 Pin assignment of the 8-pin, A-coded, female connector*

- 1) SA Connector
- 2) PCx/8-M12 Power supply and output cable[, see A 1.](#page-22-1)
- 3) Factory setting of output channel 1: "x", 2: "y", 3: "z"

## <span id="page-14-0"></span>**4.4 Analog Output**

The sensor makes the acceleration value available as analog output variable either as current or voltage value on separate pins.

Three output channels can be configured independently with the following settings.

- Analog channel  $1(x, y, z)$
- Analog channel 2 (x, y, z)
- Analog channel 3 (x, y, z)

Each output channel can be operated in continuous operation mode or switching operation mode.

Selection of measurement axis (x, y, z) at every channel possible

Off (zero output)

Continuous mode, current 4 - 20 mA

Continuous mode, voltage 0.5 - 4.5 V

Switching mode, voltage 0 - 5 V

*Fig. 5 Operation modes of the analog output channels*

You can switch between the continuous operation mode and the switching operation mod[e, see A 3.5.3](#page-37-1).

#### <span id="page-15-0"></span>**4.4.1 Continuous Operation Mode**

The sensor makes the acceleration value available as analog output variable either as current or voltage value on separate pins, depending on the configuration using the sensorTOOL software of Micro-Epsilon.

In this process, the symmetrical measurement range in the unit g is scaled to the respective analog range.

The sensitivity increases with decreasing measurement range as only a small acceleration range is scaled to the same output rang[e, see Fig. 6](#page-15-1)[, see Fig. 7](#page-15-2).

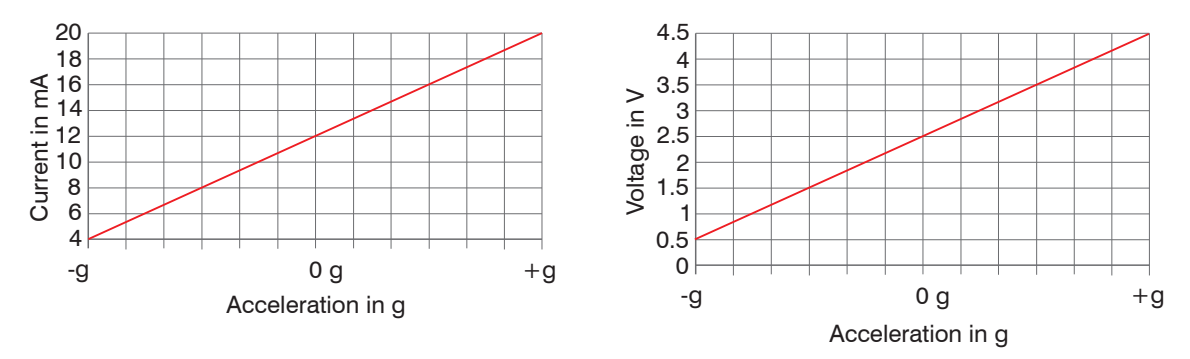

<span id="page-15-1"></span>*Fig. 6 Scaling of the acceleration measurement range to analog output variable current or voltage*

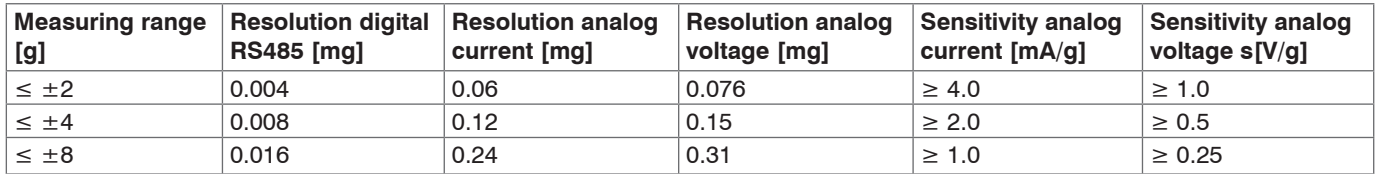

<span id="page-15-2"></span>*Fig. 7 Examples of resolution (mg) and sensitivity (mA/g) depending on the configured measurement range*

## <span id="page-16-0"></span>**4.4.2 Switching Operation Mode**

The switching mode, configurable via Software, switches the analog voltage output to 5 V when the acceleration value reaches the trigger-level "on-level" and switches back to 0 V when the acceleration value falls below the "off-level".

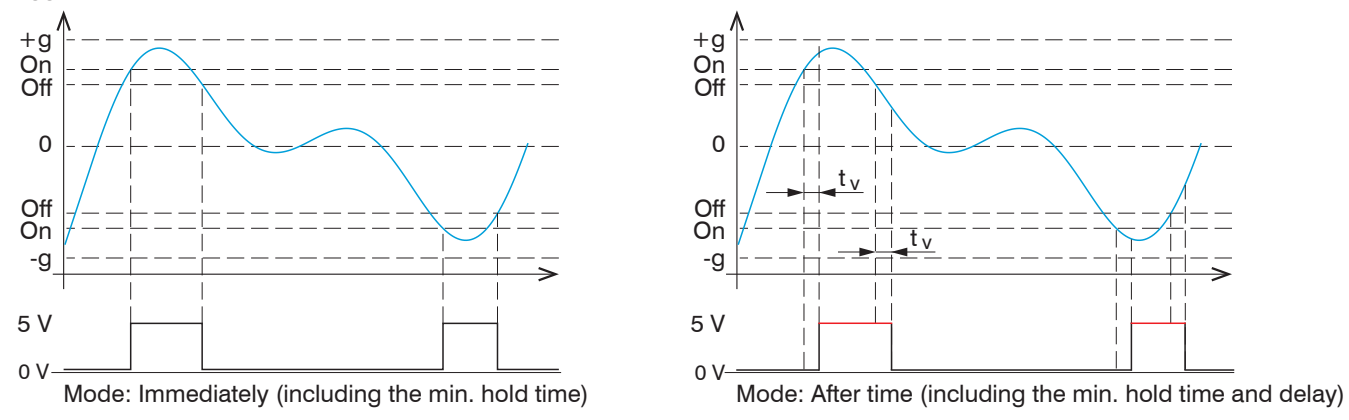

<span id="page-16-1"></span>*Fig. 8 Switching operation mode, response time < 10 µ[s, see Fig. 9](#page-17-0)*

The selection of measurement axis (x, y, z) (vector addition (xy, xz, yz, xyz) ) is possible at every channel.

## **Mode Immediately:**

Select this setting to switch the output immediately when the switching levels are exceeded or not reached[, see Fig. 8](#page-16-1) (left).

The switching status has a minimum hold time. The minimum hold time of the switching status depends on the sampling rate se[t, see](#page-17-1)  [Fig. 10.](#page-17-1)

## **Mode After Time:**

Choose the delay time tv for which the switching level must be permanently exceeded or not reached in order to switch the outpu[t, see Fig. 8](#page-16-1) (right).

The delay time t<sub>v</sub> determines the switch-on delay and the switch-off delay of the switching status to the same degree[, see Fig. 8](#page-16-1) (right). The switching status has a minimum hold time. The minimum hold time of the switching status depends on the sampling rate se[t, see](#page-17-1)  [Fig. 10.](#page-17-1)

That functionality can be used, for example, as safety feature which switches off a machine if high vibrations occur. The trigger-levels take effect symmetrically, i.e. in the positive and negative acceleration range at the same absolute value.

The output values at the digital interface in switching mode are either zero or equal to the "on-level" as long as the trigger condition is met.

The duration of the rising and falling edge is t < 10  $\mu$ [s, see Fig. 9.](#page-17-0)

The minimum hold time of the switching status depends on the selected sampling rat[e, see Fig. 10](#page-17-1).

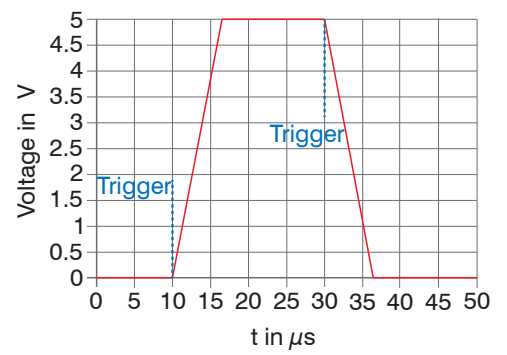

<span id="page-17-0"></span>*Fig. 9 Rising and falling edge of the voltage output in switching mode, t < 10 µs*

| Sampling rate (Hz) | Minimum hold time of<br>switching status (ms) |
|--------------------|-----------------------------------------------|
| 4000               | 25                                            |
| 2000               | 25                                            |
| 1000               | 25                                            |
| 500                | 26                                            |
| 250                | 28                                            |
| 125                | 32                                            |
| 62.5               | 32                                            |
| 31.25              | 32                                            |
| 15.625             | 64                                            |
| 7.8125             | 128                                           |
| 3.90625            | 256                                           |

<span id="page-17-1"></span>*Fig. 10 Minimum hold time of the switching status*

## <span id="page-18-0"></span>**4.5 Configuration of Sampling Rate and Low- and High-pass Filter**

Parameters, like sampling rate or filter frequencies, are adaptable in a wide range in order to match the respective application.

The high-pass is configured to reduce influences of low frequencies especially to hide earth acceleration. The low-pass is configured to hide disturbances at high frequency.

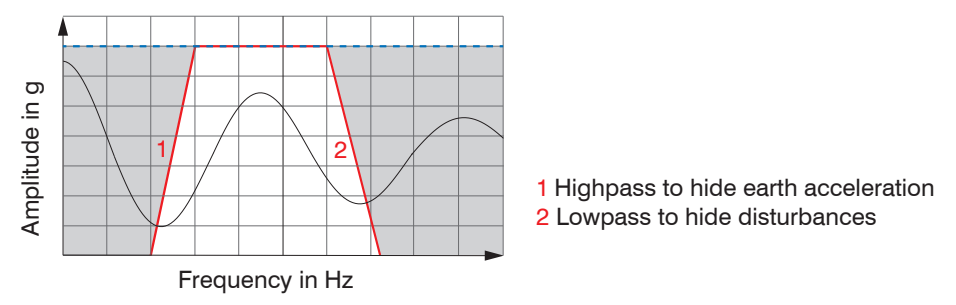

*Fig. 11 Configuration of filter to reduce influences*

The high-pass is deactivated by default[, see A 2](#page-22-2)..

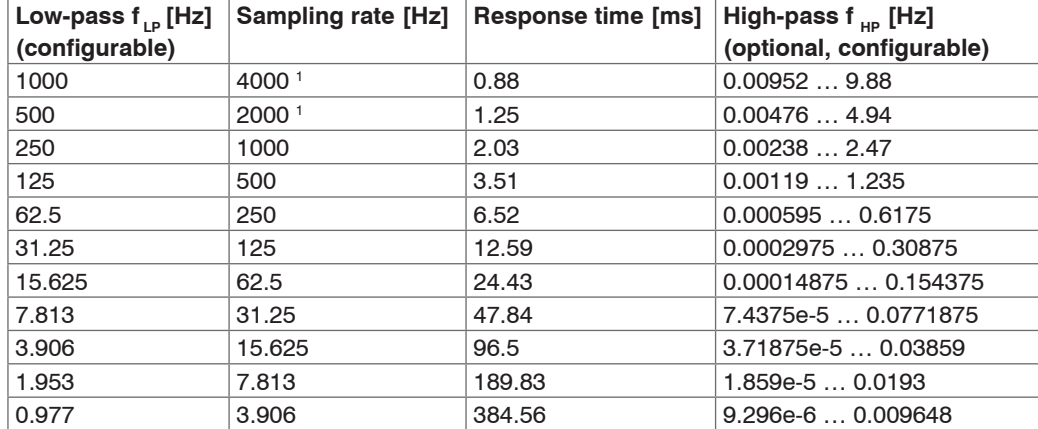

<span id="page-19-0"></span>Different low-pass filter settings[, see Fig. 12,](#page-19-1) cause the sampling rate and response time to change respectively. The chosen low-pass frequencies furthermore have influence on the available high-pass filter options.

<span id="page-19-1"></span>*Fig. 12 Table dependency between sampling rate and low- and high-pass settings*

1) Digital interface RS485 is enabled only up to 1000 Hz sampling rate. At higher rates only the analog output is active.

## **4.6 Digital Output RS485**

You can read out the measured data in digital form using the RS485 interface in a sampling rate up 1000 Hz. For higher sampling rates only the analog operation is possible. The PC software sensorToo[l, see A 3,](#page-23-1) permits configuration of the sensor and the visualization of the measured data. The bus protocol required to read out the measured data in your own applications is described in the appendix[, see A 4](#page-40-1).

Additionally, you can use the IF1032/ETH interface converter by MICRO-EPSILON MESSTECHNIK GmbH & Co. KG, to read out the measured data via Ethernet.

# <span id="page-20-0"></span>**5. Operation**

The measurement device is already calibrated when delivered. Calibration by the user is not necessary. After connection to the operating voltage, the sensor is immediately ready for operation and independently initiates the measuremen[t, see Fig. 13](#page-20-1).

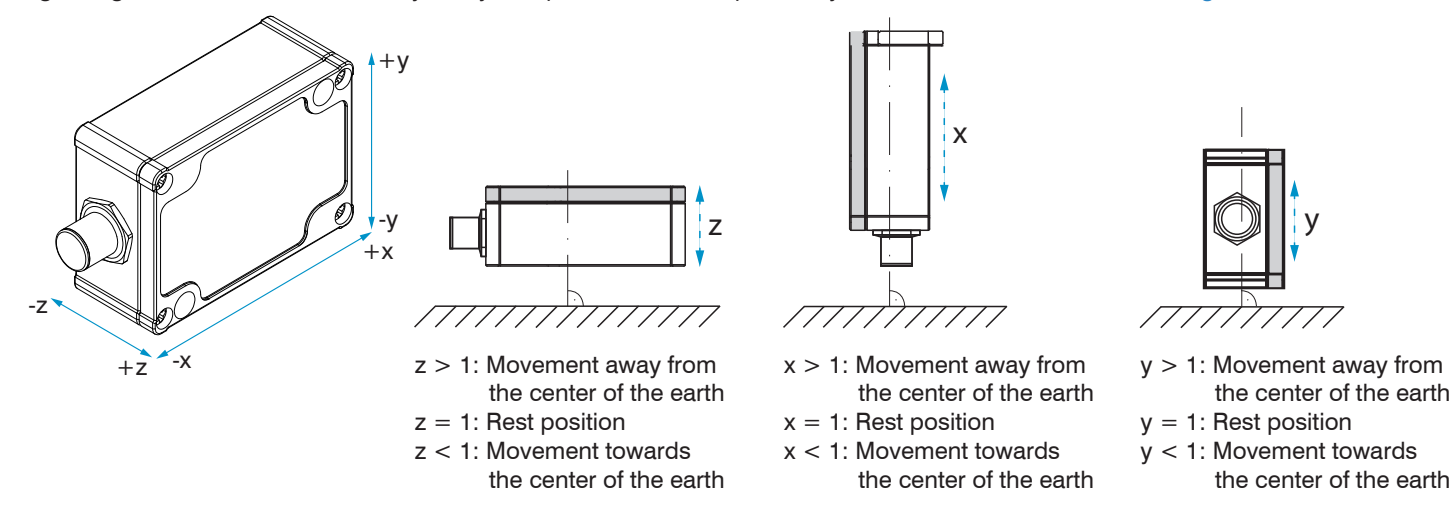

<span id="page-20-1"></span>*Fig. 13 Reference directions for the acceleration measurement based on the example of the acceleration of gravity*

Additionally, the digital RS485 interface is ready to react to enquiries by the master (periodic retrieval of measured data). For sensor configuration please use the power supply and output cable with USB/RS485 converte[r, see A 1,](#page-22-1) as well as the sensor-TOOL software of MICRO-EPSILON[, see A 3.](#page-23-1)

The sensor requires a warm-up time of approx. 10 minutes after connection of the voltage supply.

# <span id="page-21-0"></span>**6. Liability for Material Defects**

All components of the device have been checked and tested for functionality at the factory. However, if defects occur despite our careful quality control, MICRO-EPSILON or your dealer must be notified immediately.

The liability for material defects is 12 months from delivery.

Within this period, defective parts, except for wearing parts, will be repaired or replaced free of charge, if the device is returned to MICRO-EPSILON with shipping costs prepaid. Any damage that is caused by improper handling, the use of force or by repairs or modifications by third parties is not covered by the liability for material defects. Repairs are carried out exclusively by MICRO-EPSILON.

Further claims can not be made. Claims arising from the purchase contract remain unaffected. In particular, MICRO-EPSILON shall not be liable for any consequential, special, indirect or incidental damage. In the interest of further development, MICRO-EPSILON reserves the right to make design changes without notification.

For translations into other languages, the German version shall prevail.

## **7. Service, Repair**

If the sensor is defective, please send us the affected parts for repair or exchange.

If the cause of a fault cannot be clearly identified, please send the entire measuring system to:

MICRO-EPSILON Eltrotec GmbH Manfred-Wörner-Straße 101

73037 Göppingen / Germany

Tel. +49 (0) 7161 / 98872-300 Fax +49 (0) 7161 / 98872-303 eltrotec@micro-epsilon.com www.micro-epsilon.com

# **8. Decommissioning, Disposal**

 $\Box$  Remove the power and output cable from the sensor.

Incorrect disposal may cause harm to the environment.

Dispose of the device, its components and accessories, as well as the packaging materials in compliance with the applicable country-specific waste treatment and disposal regulations of the region of use.

# <span id="page-22-0"></span>**Appendix**

# <span id="page-22-1"></span>**A 1 Optional Accessories**

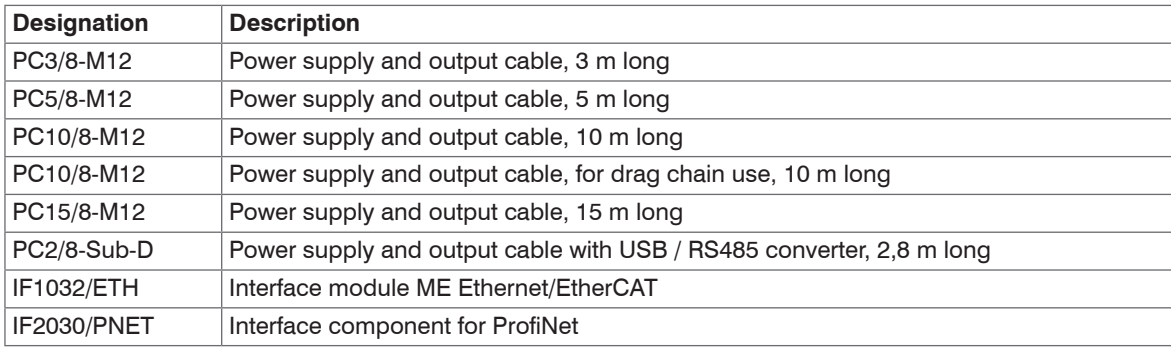

# <span id="page-22-2"></span>**A 2 Factory Settings**

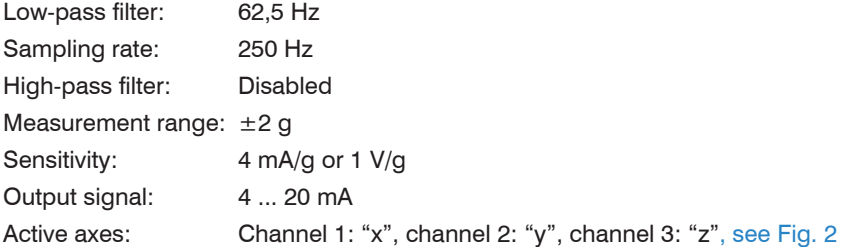

## <span id="page-23-1"></span><span id="page-23-0"></span>**A 3 Software**

The sensorTOOL offers you a documented driver software. It is available at www.micro-epsilon.com.

### **A 3.1 Sensor Finder**

Connect the sensor to a free USB port on your PCs and connect the power supply.

**EX** Activate the sensorTOOL.

The following view appears:

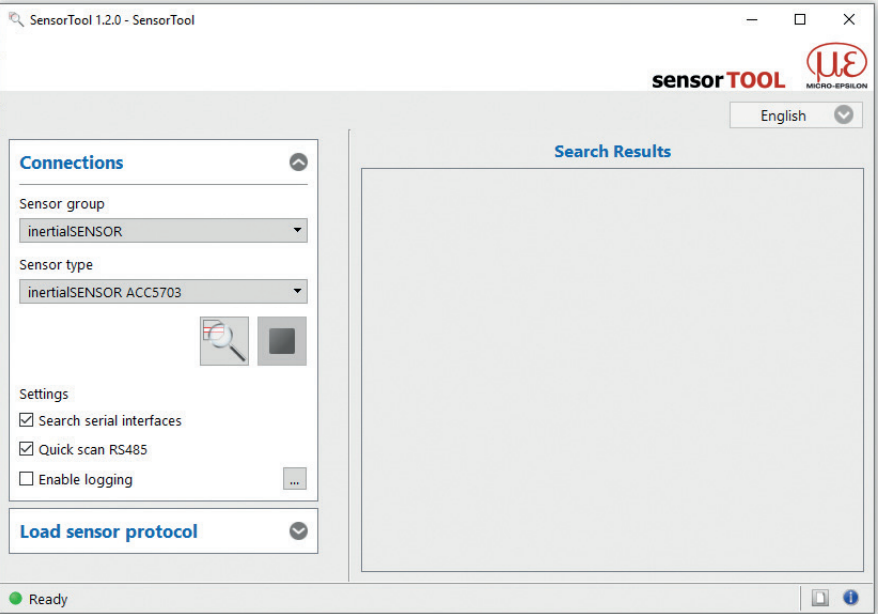

<span id="page-23-2"></span>*Fig. 14 First interactive site after calling the sensorTOOL*

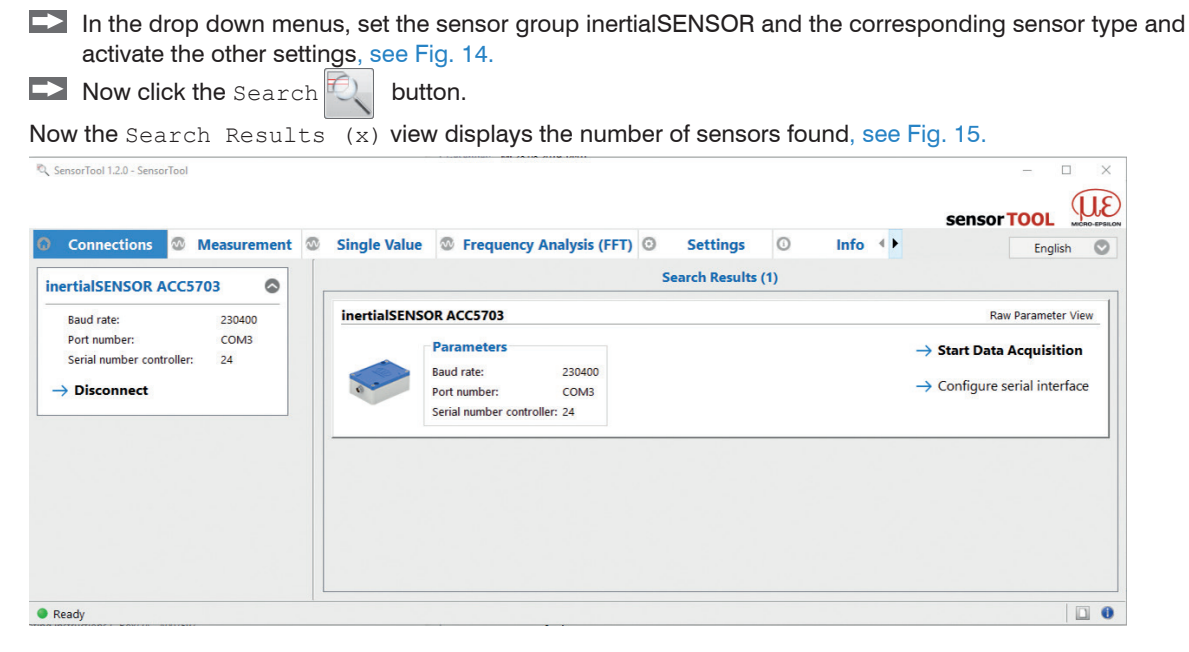

#### <span id="page-24-0"></span>*Fig. 15 Main view*

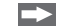

Click the Configure Serial Interface button to set the basic settings for the serial interface.

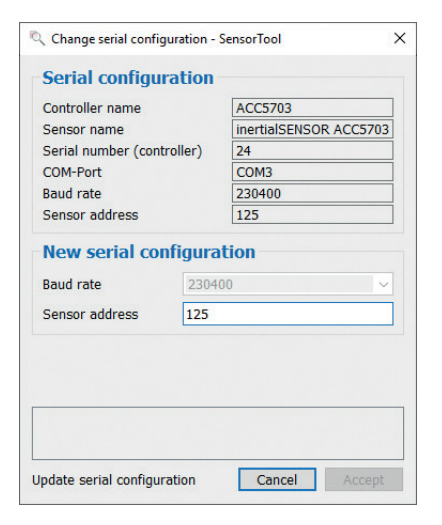

*Fig. 16 Window Change Serial Configuration - sensorTOOL*

The baud rate cannot be changed.

A sensor address can be assigned for the sensor.

Start the data acquisition/configuration by clicking Start Data Acquisition or the sensor picture, [see Fig. 15.](#page-24-0)

The following window appears[, see Fig. 17.](#page-26-1)

### <span id="page-26-0"></span>**A 3.2 Measurement Menu**

To check your measurements, a simple data acquisition[, see Fig. 17,](#page-26-1) is available.

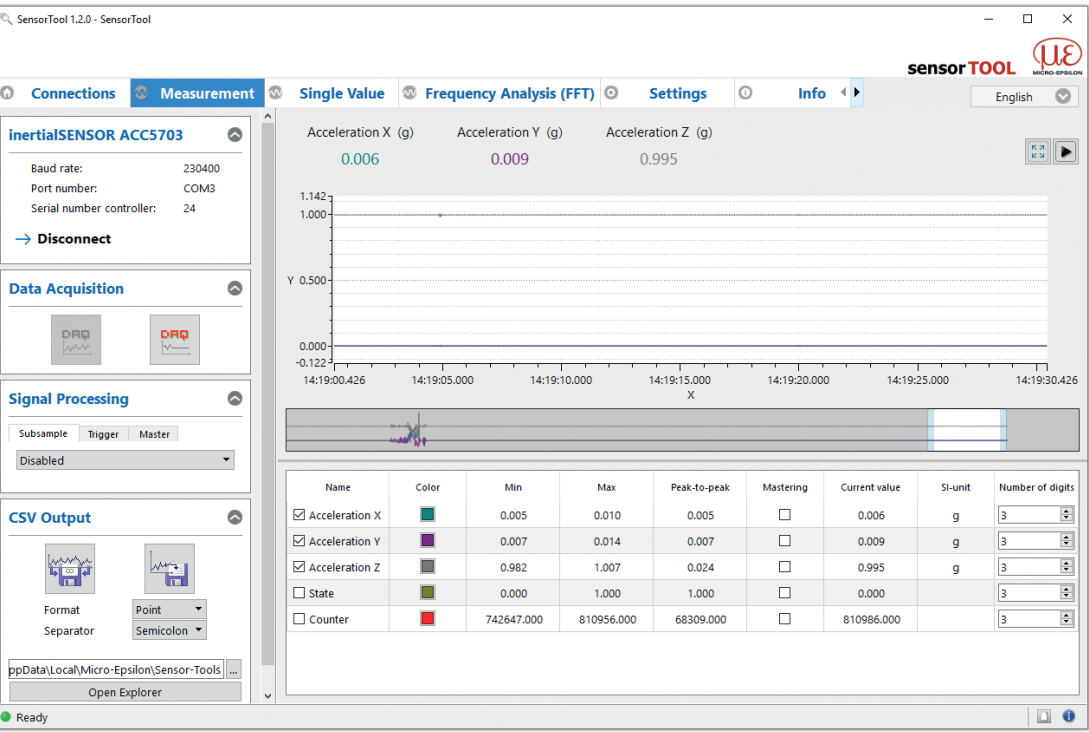

<span id="page-26-1"></span>*Fig. 17 View data acquisition menu*

#### <span id="page-27-0"></span>**A 3.2.1 Main View**

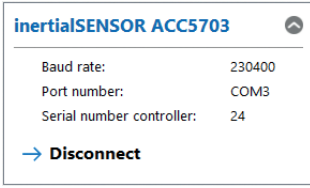

#### *Fig. 18 Disconnection*

By clicking the Disconnect button you return to the sensor searc[h, see Fig. 14](#page-23-2).

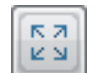

Click the Reset Y-Scale button, to reset the Y-scale to initial settings (e.g. after zooming).

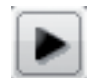

Click the Jump to Head button to display the current signal course.  $\rightarrow$ 

## **A 3.2.2 Start/Stop**

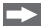

 $\blacktriangleright$  Start the data acquisition by clicking the  $\text{Start}$  butto[n, see Fig. 19.](#page-27-1)

The acquisition is completely restarted and the record stopped before is deleted.

 $\blacktriangleright$  Stop the data acquisition by clicking the  $\text{Stop}$  butto[n, see Fig. 20](#page-27-2).

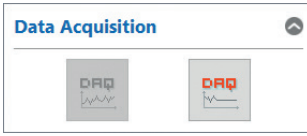

<span id="page-27-2"></span><span id="page-27-1"></span>*Fig. 19 Start Fig. 20 Stop*

## <span id="page-28-0"></span>**A 3.2.3 Signal Processing**

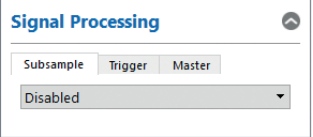

## <span id="page-28-1"></span>*Fig. 21 Signal processing*

You can select the following options for signal processing:

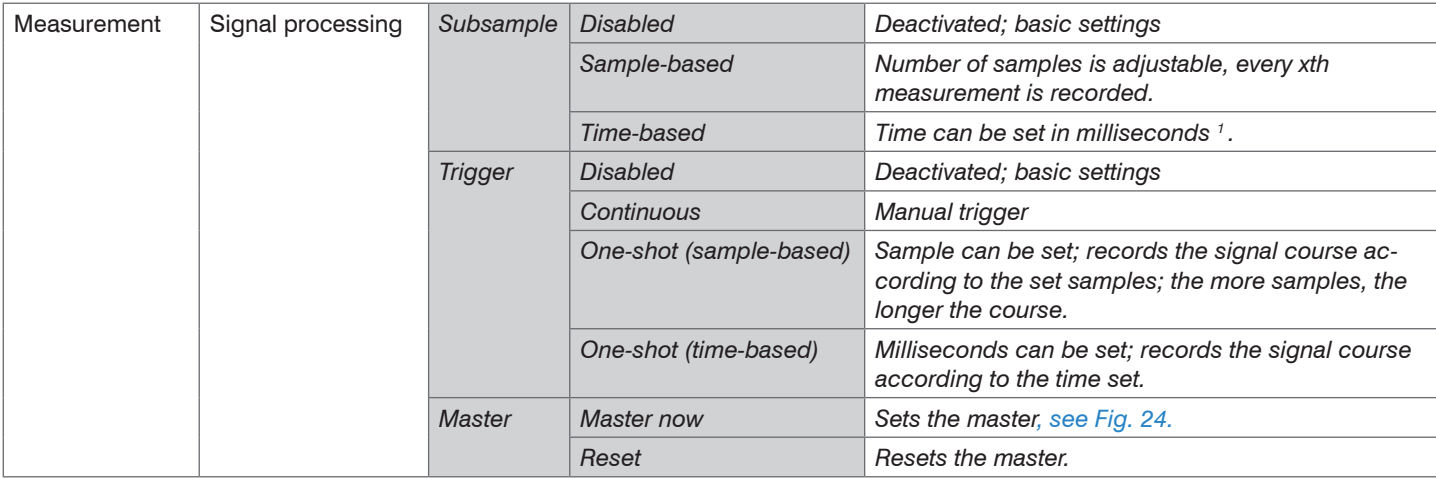

1) For example every 5000 ms: The signal course displayed is updated after this period has elapsed.

<span id="page-29-0"></span>**A 3.2.4 CSV Output**

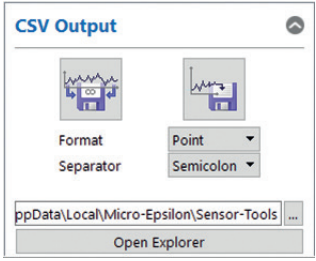

## *Fig. 22 CSV output*

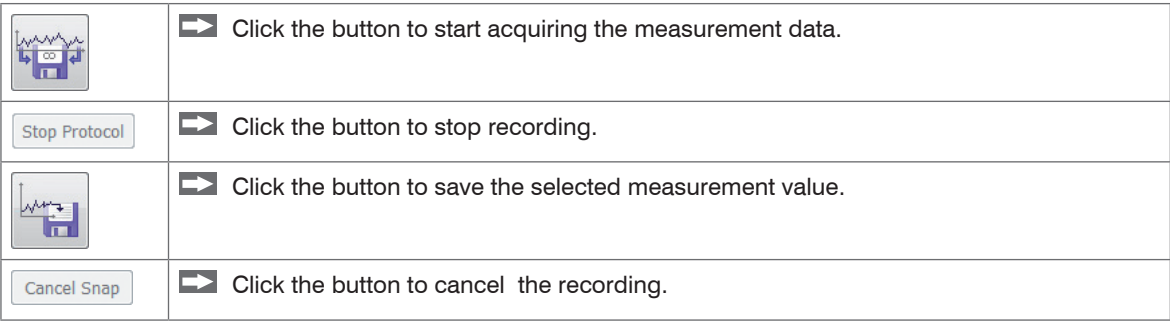

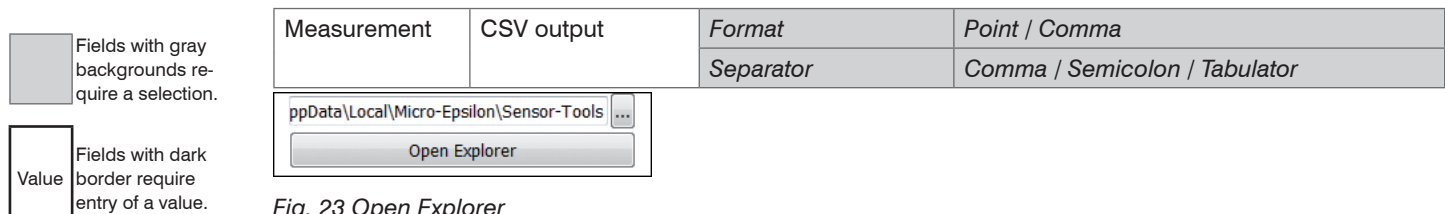

*Fig. 23 Open Explorer*

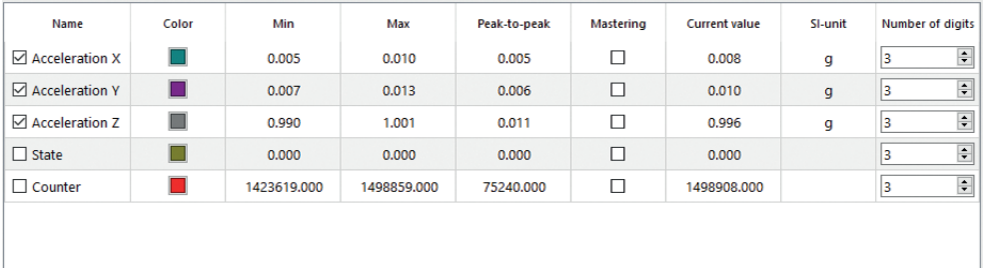

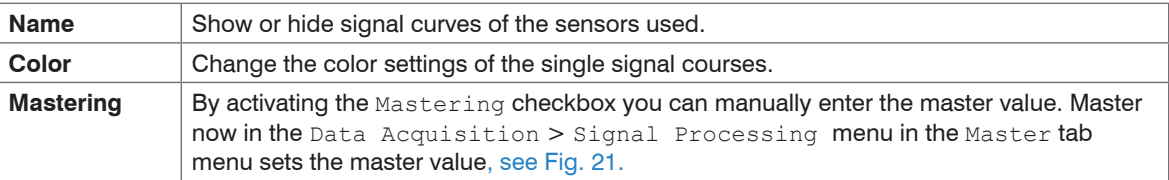

<span id="page-30-0"></span>*Fig. 24 Depiction and description of data acquisition table*

## <span id="page-31-0"></span>**A 3.3 Frequency Analysis (FFT) Menu**

To analyze your measurements, a simple frequency analysis[, see Fig. 25,](#page-31-1) is available.

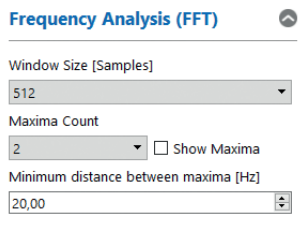

<span id="page-31-1"></span>*Fig. 25 Frequency Analysis*

| Frequency<br>analysis (FFT) | Window size<br>(samples) | 16 / 32 / 64 / 128 / 256<br>/ 512 / 1024 / 2048 | This setting specifies the window size<br>(number of sensor values) over which the<br>FFT is calculated. Window size high $\rightarrow$<br>higher frequency resolution of the FFT, but<br>slower to calculate; Window size low $\rightarrow$<br>lower frequency resolution of the FFT, but<br>faster to calculate |
|-----------------------------|--------------------------|-------------------------------------------------|----------------------------------------------------------------------------------------------------|
|                             | Maxima count             | 1/2/3/4/5                                       | Specifies the number of maxima that are<br>calculated and thus can be displayed.                                                                                                    |

The Show Maxima checkbox graphically frames the maxima. The minimum distance between the maxima [Hz] indicates the minimum distance in [Hz] which should be between two fields with gray maxima.

Fields with gray backgrounds require a selection.

#### <span id="page-32-0"></span>**A 3.4 Single Value Menu**

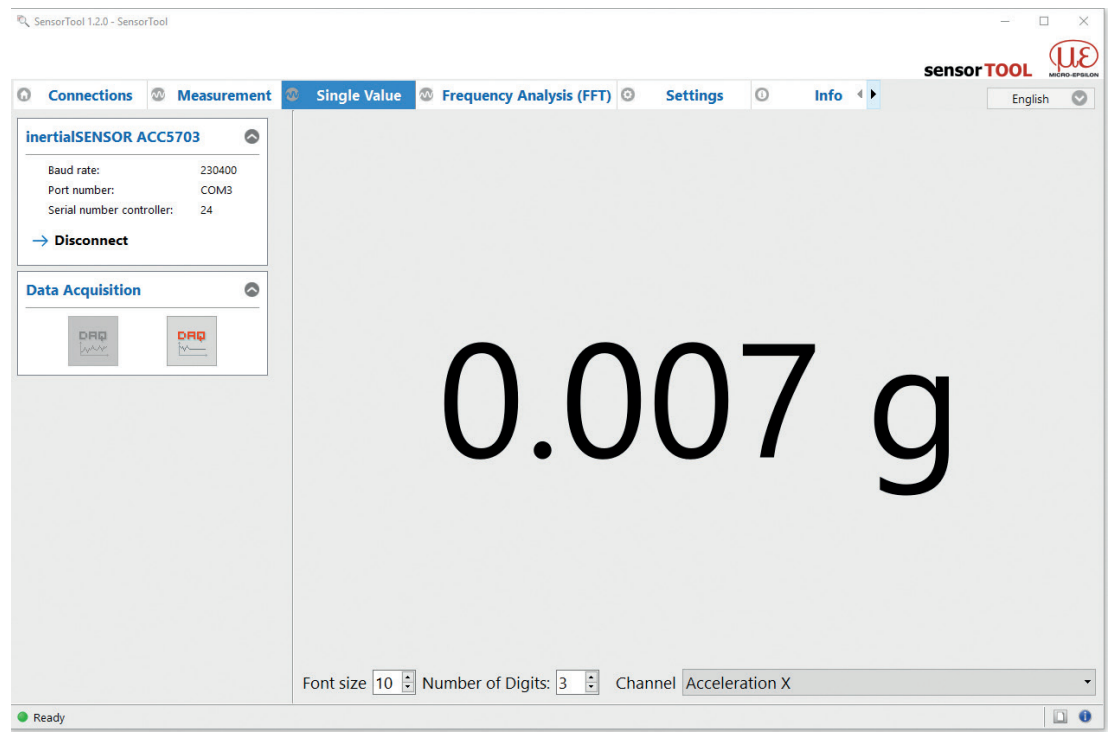

*Fig. 26 Single value menu*

## Appendix | Software

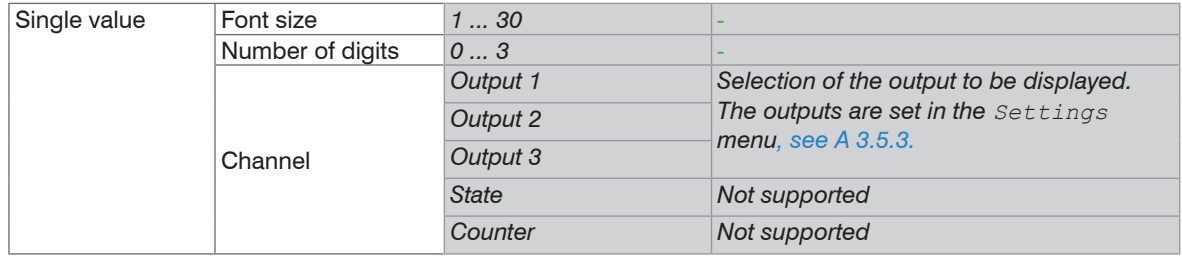

Fields with gray backgrounds require a selection.

## <span id="page-34-0"></span>**A 3.5 Settings Menu**

| SensorTool 1.2.0 - SensorTool                                                                                                    |                                                                                                    | □                                                                                                    |           |
|----------------------------------------------------------------------------------------------------|----------------------------------------------------------------------------------------------------|----------------------------------------------------------------------------------------------------|-----------|
| <b><sup>3</sup></b> Measurement <sup>3</sup><br><b>Connections</b><br>O                                                                           | Single Value & Frequency Analysis (FFT)                                                                                                    | sensor TOOL<br>$\odot$<br><b>Settings</b><br>Info $4$<br><b>English</b>                                                                                                    |           |
| inertialSENSOR ACC5703<br>◎<br><b>Baud rate:</b><br>230400<br>Port number:<br>COM3<br>Serial number controller:<br>24<br>$\rightarrow$ Disconnect | <b>Filter Configuration</b><br>Low-pass filter (Hz)<br>62.5<br>$\overline{\phantom{a}}$<br>Data rate (Hz)<br>250<br>High-pass filter (Hz)<br><b>Disabled</b><br>$\blacktriangledown$<br><b>Measuring range</b><br>團<br>Current measuring range (g)<br>± 8.00<br>Current scale for the analog output<br>Sensitivity: 1mA/g 0.25V/g<br>$4mA = -8q$<br>$20mA = +8q$<br>$4.5V = +8q$<br>$0.5V = -8q$<br>Digital resolution: 256000LSB / g                                                                                                   | <b>Output 2</b><br>Type of the analog output  Current output (4-20mA)<br>$\overline{\phantom{a}}$<br>$\ddot{}$<br><b>Current axis</b><br>V<br>$\Box$ z<br>Vector addition<br>$\vee$ v<br>$\mathbf{x}$<br>Threshold A (q)<br>$\hat{\cdot}$<br>±<br>0.90<br>Threshold B (q)<br>$\frac{\bullet}{\ast}$<br>Ŧ<br>0.20<br>Mode<br>$\bar{\nu}$<br><b>Immediately</b><br>$\hat{\hspace{0.2cm}}$<br>Delay time t1 (ms)<br>That means delay (number of sam)<br>$\overline{0}$             |           |
|                                                                                                    | <b>Output 1</b><br>Type of the analog output   Current output (4-20mA)<br>$\overline{\phantom{a}}$<br><b>Current axis</b><br>$\overline{\phantom{0}}$<br>$\boldsymbol{\mathsf{x}}$<br>$\vee$ x<br>$\Box$ z<br>Vector addition<br>V<br>Threshold A (q)<br>$\frac{\star}{\star}$<br>±.<br>0,90<br>Threshold B (q)<br>$\frac{\star}{\tau}$<br>Ŧ<br>0,20<br>Mode<br>$\overline{\phantom{a}}$<br><b>Immediately</b><br>$\frac{\star}{\mathrm{v}}$<br>Delay time t1 (ms)<br>$\Omega$<br>That means delay (number of samples<br>$\overline{0}$ | <b>Output 3</b><br>Type of the analog output  Current output (4-20mA)<br>$\overline{\phantom{a}}$<br><b>Current axis</b><br>$\blacktriangledown$<br>$\overline{z}$<br>$\vee$ z<br>Vector addition<br>$\mathbf{x}$<br>Threshold A (q)<br>$\hat{\mathbb{I}}$<br>±.<br>0.90<br>Threshold B (q)<br>$\hat{\cdot}$<br>Ŧ<br>0,20<br>Mode<br>$\mathcal{M}$<br><b>Immediately</b><br>$\frac{\bullet}{\bullet}$<br>Delay time t1 (ms)<br>That means delay (number of samples)<br>$\Omega$ |           |
| Ready                                                                                                    |                                                                                                    | $\Box$                                                                                                    | $\bullet$ |

*Fig. 27 Settings menu*

| Filter configura-<br>tion | Low-pass filter<br>(Hz)  | 0,977/ 1,953/ 3,906/ 7,813/<br>15,625/31,25/62,50/125/<br>250/500/1000 | Set the desired low-pass frequen-<br>cy between 0.977 Hz and 1000 Hz.<br>Specifies the maximum frequency<br>of accelerations that the sensor<br>should still process. The lower the<br>low-pass frequency, the greater<br>the time delay of the measurement<br>signal. The low-pass frequency si-<br>multaneously affects the sampling<br>rate of the sensor. The higher the<br>low-pass frequency, the higher the<br>sampling rate (up to 40000 Hz). |
|---------------------------|--------------------------|------------------------------------------------------------------------|----------------------------------------------------------------------------------------------------|
|                           | Data rate (Hz)           | Value                                                                  | The value depends on the settings<br>of the low-pass filter.                                                                                                    |
|                           | High-pass filter<br>(Hz) | <b>Disabled</b><br>Value                                               | Does not allow frequencies below<br>the set value to flow into the<br>measurement signal. This function<br>is e.g. used to filter out the gravita-<br>tional acceleration.                                                                                                    |
|                           |                          |                                                                        | The frequency selection depends<br>on the setting of the low-pass filter.                                                                                                    |

<span id="page-35-0"></span>**A 3.5.1 Filter Configuration**

i With a low pass filter setting of ≥ 500 Hz digital transmission is no longer possible. The measured valu-<br>as are no longer displayed in the software. Only the analog outputs can be used. Fields with gray **the same same in o** longer displayed in the software. Only the analog outputs can be used.

backgrounds require a selection.

## <span id="page-36-0"></span>**A 3.5.2 Measuring Range**

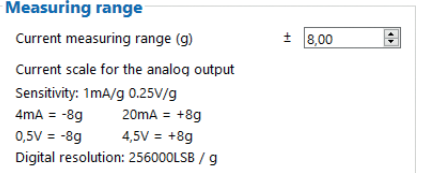

## *Fig. 28 Measuring range*

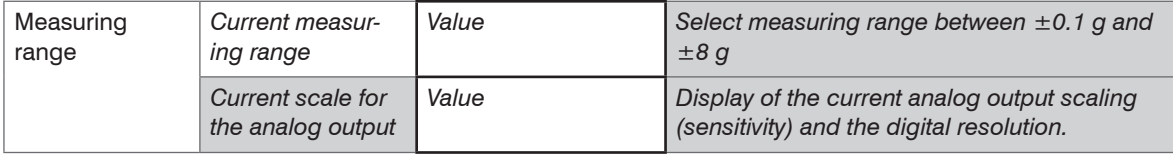

Fields with gray backgrounds require a selection.

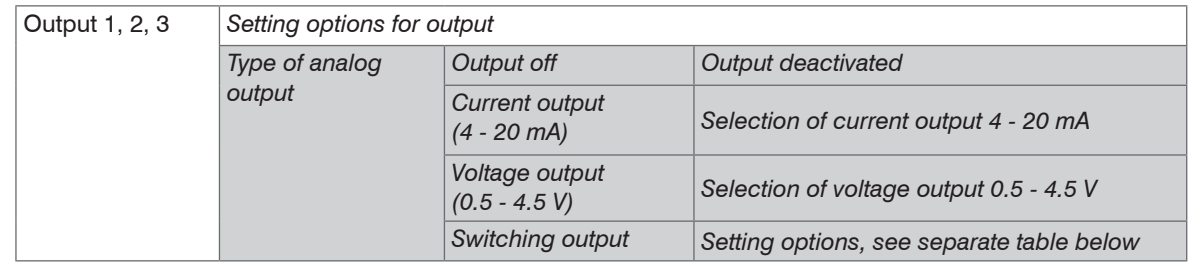

## <span id="page-37-1"></span><span id="page-37-0"></span>**A 3.5.3 Output 1, 2, 3**

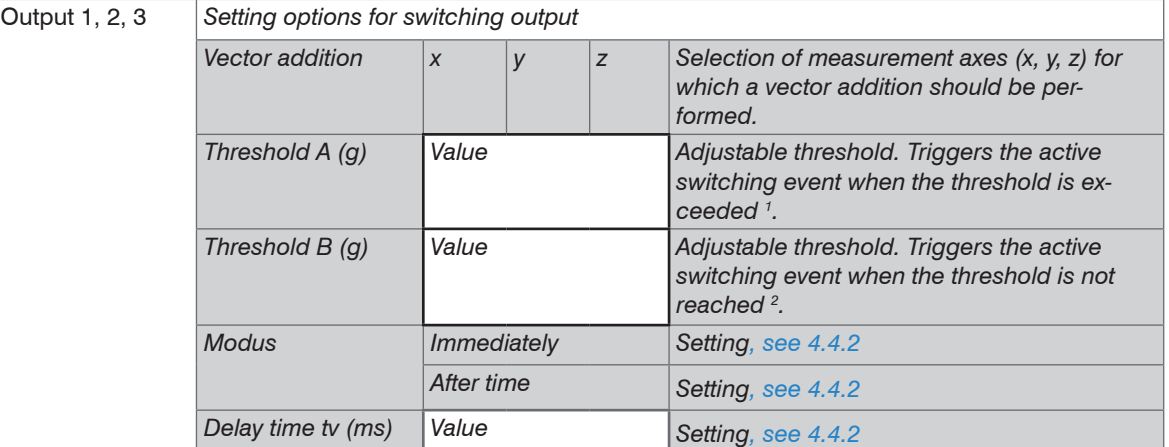

Fields with gray backgrounds require a selection.

1) Threshold is not exceeded (not active): low / Threshold is exceeded (active): high

2) No threshold shortfall (not active): low or high / Threshold is not reached (active): low

#### <span id="page-38-0"></span>**A 3.6 Info Menu** C. SensorTool 1.2.0 - SensorTool  $\sigma$  $\times$ sensor TOOL lo. Connections  $\circledR$  Measurement  $\circledR$  Single Value  $\circledR$  Frequency Analysis (FFT)  $\circledR$ **Settings** Info English  $\overline{c}$ inertialSENSOR ACC5703  $\bullet$ **Controller information Sensor information** Baud rate: 230400 **Acceleration X Acceleration Z** Sensor type: inertialSENSOR ACC5703 COM3 **Port number Article Number:** 663001152 Sensor type: inertialSENSOR ACC5703 Sensor type: inertialSENSOR ACC5703 Serial number controller:  $24$ Copy to clipboard Controller name: ACC5703 Article Number:  $\sqrt{2}$ Article Number:  $\overline{a}$  $\rightarrow$  Disconnect Option:  $\sqrt{2}$ Offset:  $-8$ Offset:  $-8$ Serial Number:  $24$  $16<sup>16</sup>$ Measuring range: 16 Measuring range: **Software Version:**  $2.8$ Serial Number:  $\overline{a}$ Serial Number:  $\overline{a}$ Unit:  $\mathbf{q}$ Unit:  $\overline{q}$ **Diagnostic information** No Information available **Acceleration Y** Sensor type: inertialSENSOR ACC5703 Article Number:  $\mathbf{r}$ Offset:  $\overline{R}$ Measuring range:  $16$ **Factory reset** Export settings Import settings

#### *Fig. 29 Info menu view*

This window provides the current overview of the sensor Information and diagnostic information.

By clicking the Disconnect button you return to the sensor search.

Clicking the Copy to Clipboard button copies the information and settings to the clipboard.

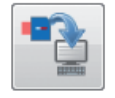

Copy to Clipboard

*Fig. 30 Copy to Clipboard button*

By pressing the Factory Reset button, you can restore the factory settings.

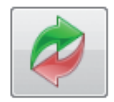

**Factory Reset** 

*Fig. 31 Factory resetting button*

Export Settings opens the explorer to store the setting values in a default file \*.csv on the PC.

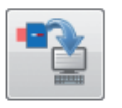

**Export Settings** 

*Fig. 32 Export settings button Fig. 33 Import settings button*

**Import Settings** 

Import Settings opens the explorer and enables loading of the setting values from a stored \*csv.file.

## <span id="page-40-1"></span><span id="page-40-0"></span>**A 4 Digital Interface RS485**

#### **A 4.1 Hardware Interface**

The interface is a half-duplex RS485 interface, which means that one cable pair is jointly used for sending and receiving.

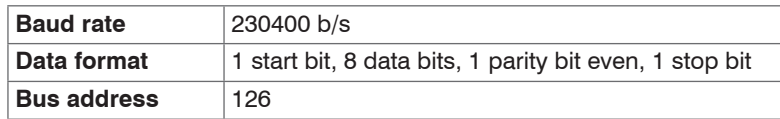

*Fig. 34 Settings of the RS485 interface*

A terminating resistance of 120 Ω is required between the A- and B-line of the RS485 interface at the beginning and the end of the RS485 bus. A terminating resistor of the RS485 line is not incorporated in the sensor. It is therefore allowed to connect several sensors to one bus cable.

#### **A 4.2 Protocol**

The sensor acts as RS485 slave. As the system uses a half-duplex protocol, only the master can initiate communication. Each device at the RS485 bus requires its own address. The master sends an enquiry with the destination address to the bus and only the slave with this address answers accordingly.

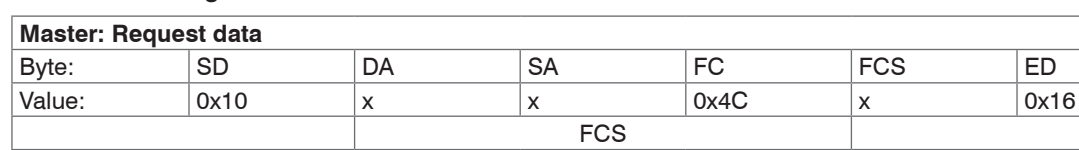

#### **A 4.2.1 Reading Measurement Data**

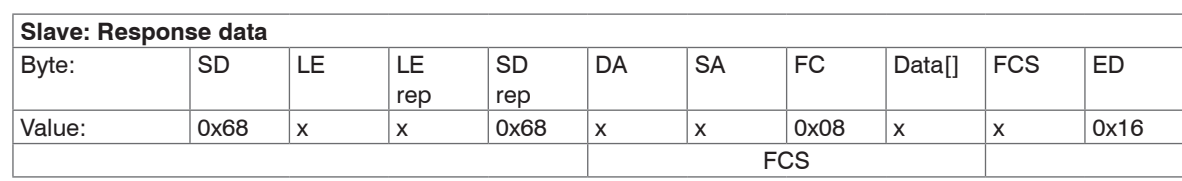

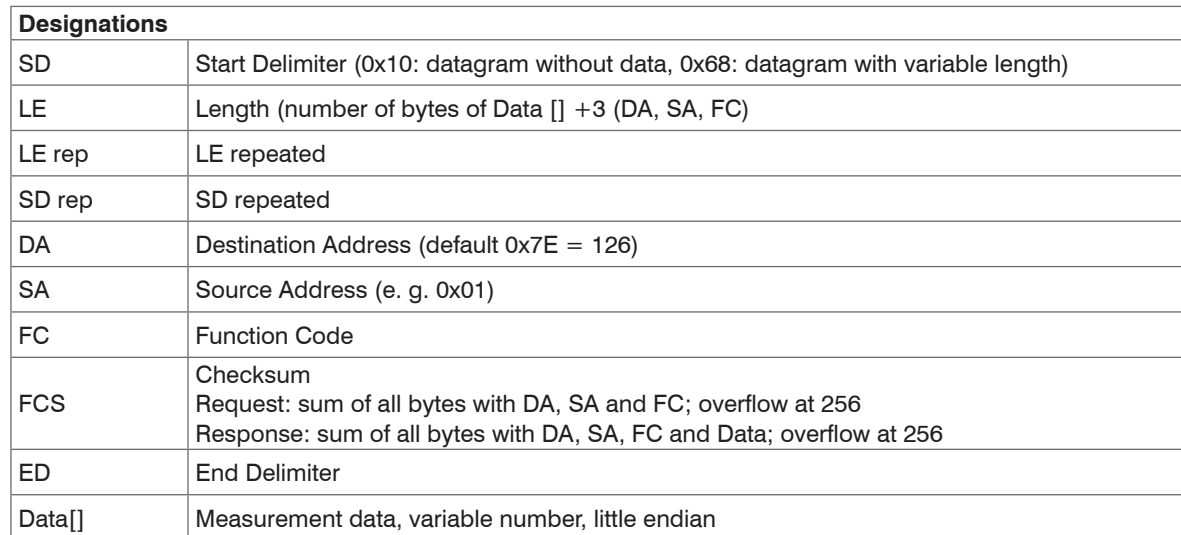

The measurement data consists of

- one status byte,

- one measured values counter (4 bytes),
- number of measured values (1 byte) and
- the measured data.

The measured values counter increases continuously with each sampled value. It represents the number of measured values buffered in the sensor since the last enquiry by the master and therefore represents the number of the measured values transmitted in this package (floats).

A new sampled measurement value is saved to the internal buffer of the sensor. The maximum number of values which can be saved is 19 for each measurement axis. Therefore, an enquiry by the master must reach the sensor within a certain time, that depends on the set sampling rate, in order to read the content from the internal memory and ensure uninterrupted sampling (periodic enquiry).

- Example 1 kHz: 19 values  $*$  1 ms = 19 ms
- Example 250 Hz: 19 values  $*$  4 ms = 76 ms

If the enquiries are not made in time, error flag 0x01 is set in the status byte. The measurement is continued anytime, i.e. the values in the buffer which are not read will be overwritten with updated measurements. The buffer content is, therefore, always updated. The overflow error flag is deleted automatically as soon as the master resumes its periodic enquiries.

The analog output remains unaffected by this. The first measurement value in the Data[] package is the oldest measured value. A measured value is represented as 4-byte float data type in the unit  $\left[\text{g}\right]^{1}$ .

1) 
$$
1 g = 9.81 \frac{m}{s^2}
$$

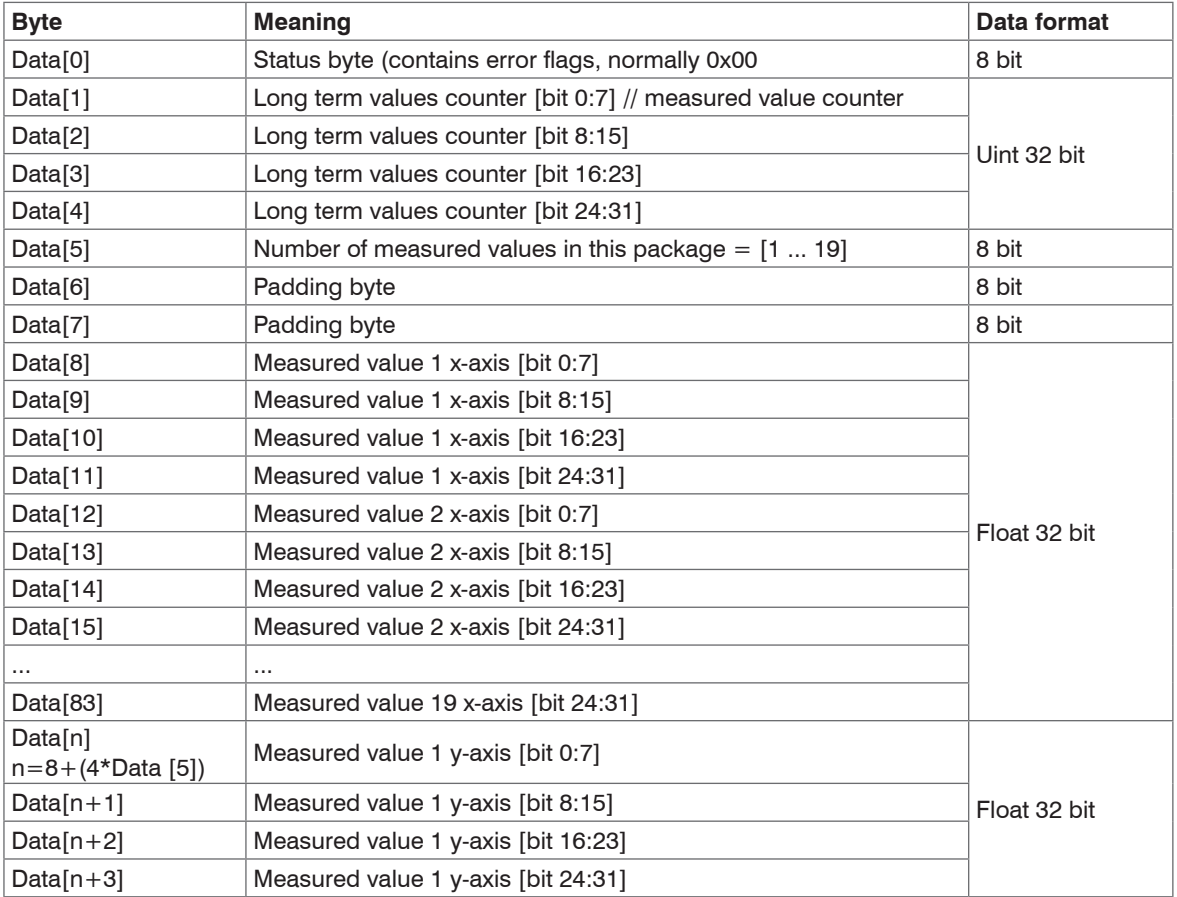

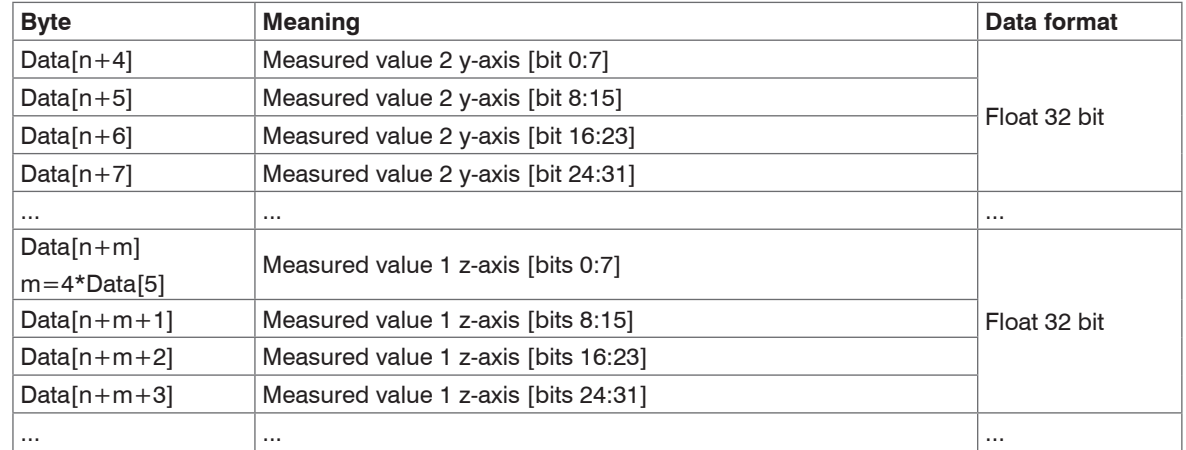

*Fig. 35 Encoding of Measured Data in the Transmission Protocol*

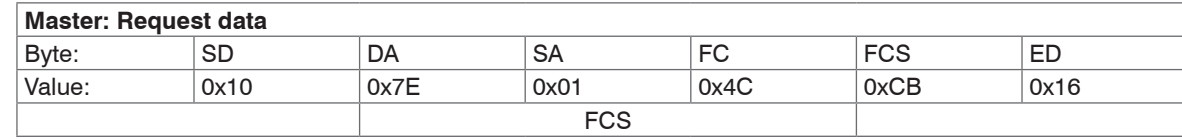

#### <span id="page-45-0"></span>**A 4.2.2 Example Transmission of a Measurement Value**

 $DA =$  Destination Address = 0x7E = 126 $_{10}$  (slave address)

 $SA = Source Address = 0x01$  (master address)

 $FCS = Checksum = 0x7E + 0x01 + 0x4C = 0xCB$ 

 $=$  126 + 1 + 76 = 203 (no overflow) at 256)

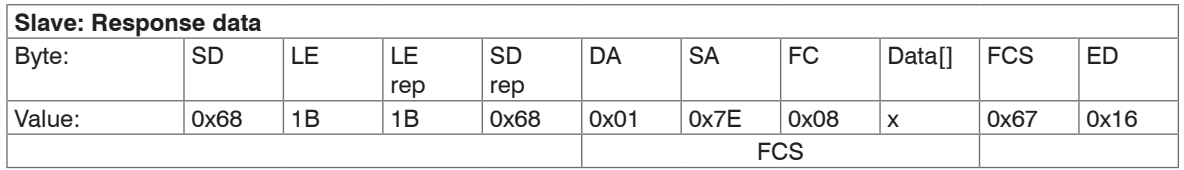

LE = Length(data) + 3 = Length(16 byte measurement values + 1 byte status + 4 byte counter + 1 byte numberl + 2 byte padding) +  $3 = 27$ 

 $DA =$  Destination Address = 0x01 (Master)

 $SA =$  Source Address =  $0x7E = 126$ <sub>10</sub> (Slave)

 $FCS =$  Checksum = 0x01 + 0x7E + 0x08 + 0x00 (status) + 0x04 (counter) ...

 $= 0x67$  (note overflow at 256 each time  $=$  reset sum to zero)

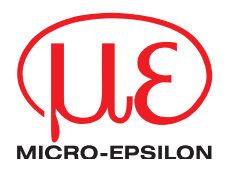

MICRO-EPSILON Eltrotec GmbH Manfred-Wörner-Straße 101 · 73037 Göppingen / Germany Tel. +49 (0) 7161 / 98872-300 · Fax +49 (0) 7161 / 98872-303 eltrotec@micro-epsilon.com · www.micro-epsilon.com Your local contact: www.micro-epsilon.com/contact/worldwide/ X9751392-A0321239HDR